## Why Are the Option Buttons Not Displaying in My Survey?

Alchemer surveys use [custom](https://test-copy-alchemer.knowledgeowl.com/help/icons) icons for radio button and checkboxes. These icons are more modern and easier to see and select than the default browser input icons. Unfortunately, respondents using Internet Explorer with high-security settings may not be able to see these custom icons. If you have concerns that your audience is in a highly-managed environment (hospitals are a good example) or if you are getting reports from survey respondents that they cannot answer your survey, set up your survey to use default icons.

**Contract Contract** 

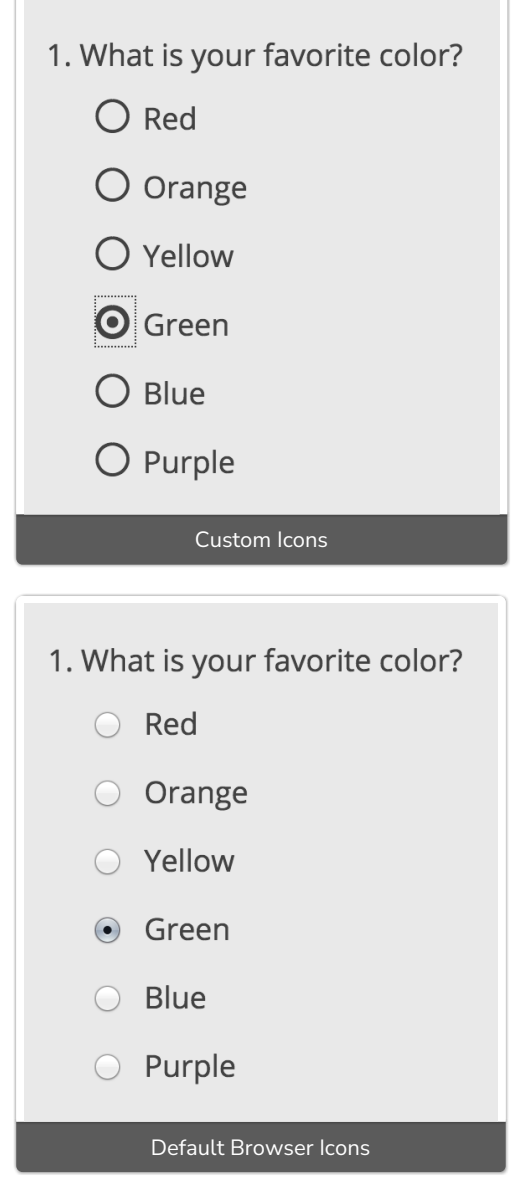

 $\sqrt{2}$ 

Use Default Browser Icons:

If you need to override our custom icons to use the browser defaults, you can do so under Style > Layout > Layout Options. Simply check the option to Use Default Browser Icons for Radio Buttons and Checkboxes.

If you do not have access to this option contact [support](http://test-copy-alchemer.knowledgeowl.com/help/surveygizmo-support-hours) for assistance!

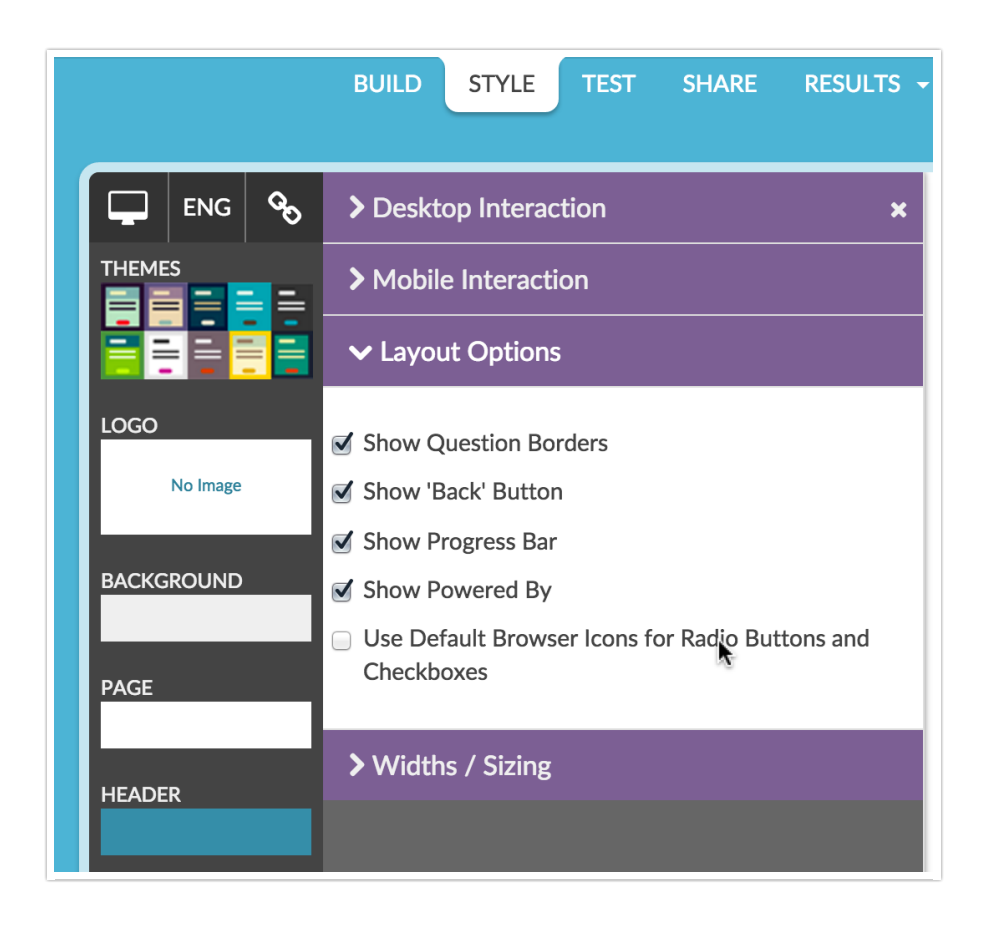

## Related Articles